# epati

## Proxy Service HTTP Authentication Integration

Product: Antikor v2 - Next Generation Firewall Configuration Examples

www.epati.com.tr

epati **Proxy Service HTTP Authentication Integration**

#### **Summary**

Proxy server or Authorized Server. It is an intermediate server used for accessing the Internet.

Cicor.

For example:

The browser connects to the proxy server and tells you which page you want The proxy server connects to that page and retrieves the contents if necessary The proxy server sends the content to the browser

Authentication integration with Proxy Service HTTP (Auth).

#### **Network Topology**

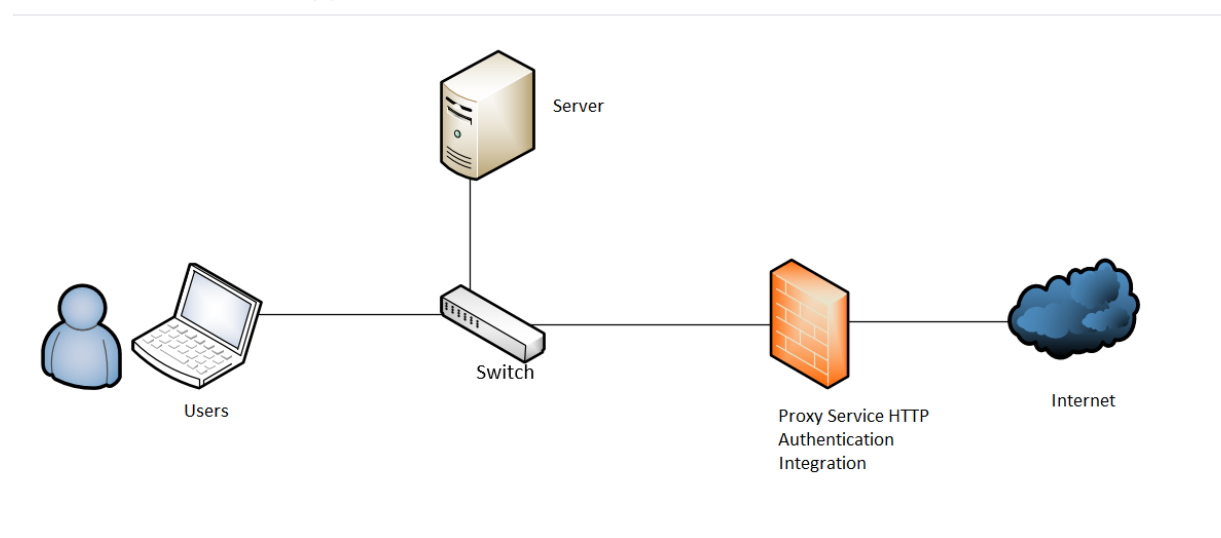

### **Configuration**

1) Firstly, click the Identity Provider Definations under the Authentication Rules menu.

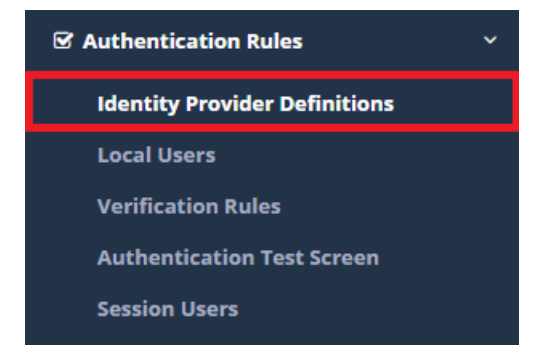

2) HTTP is selected by clicking the Add button and the necessary configurations are define.

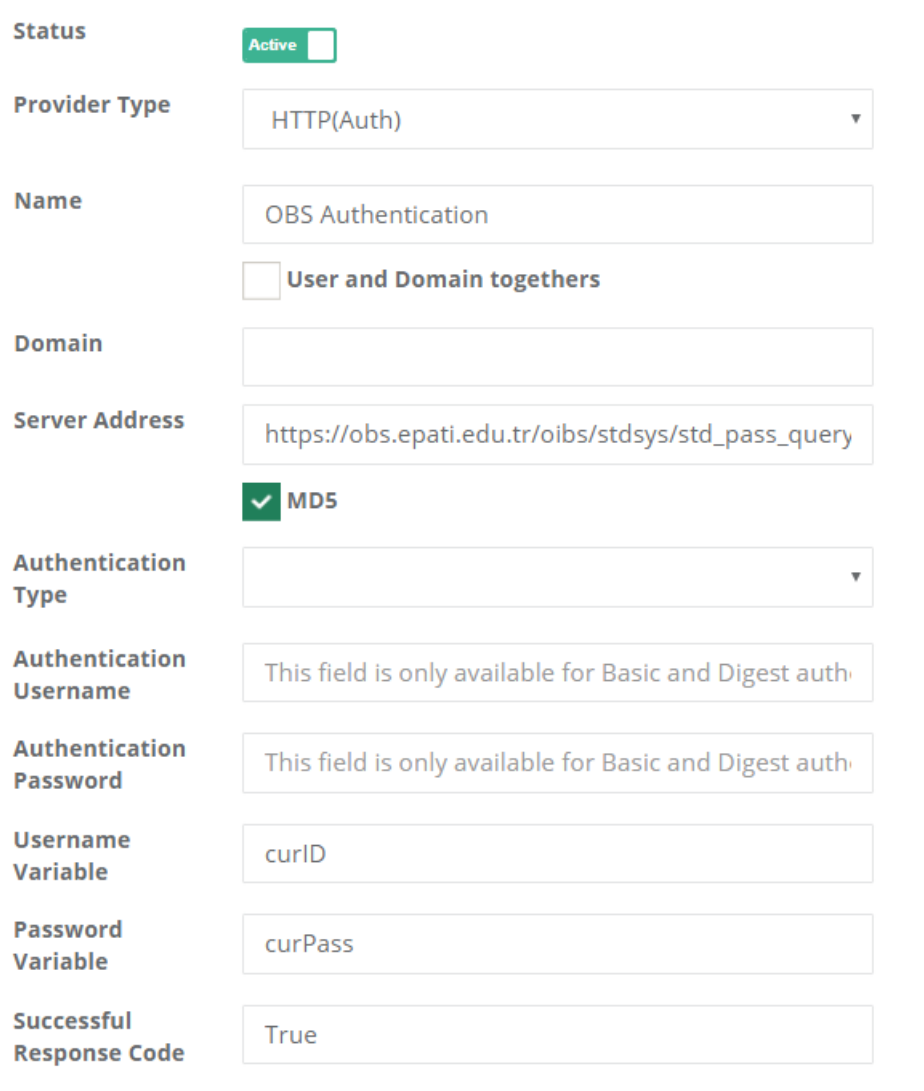

 $B$  Save

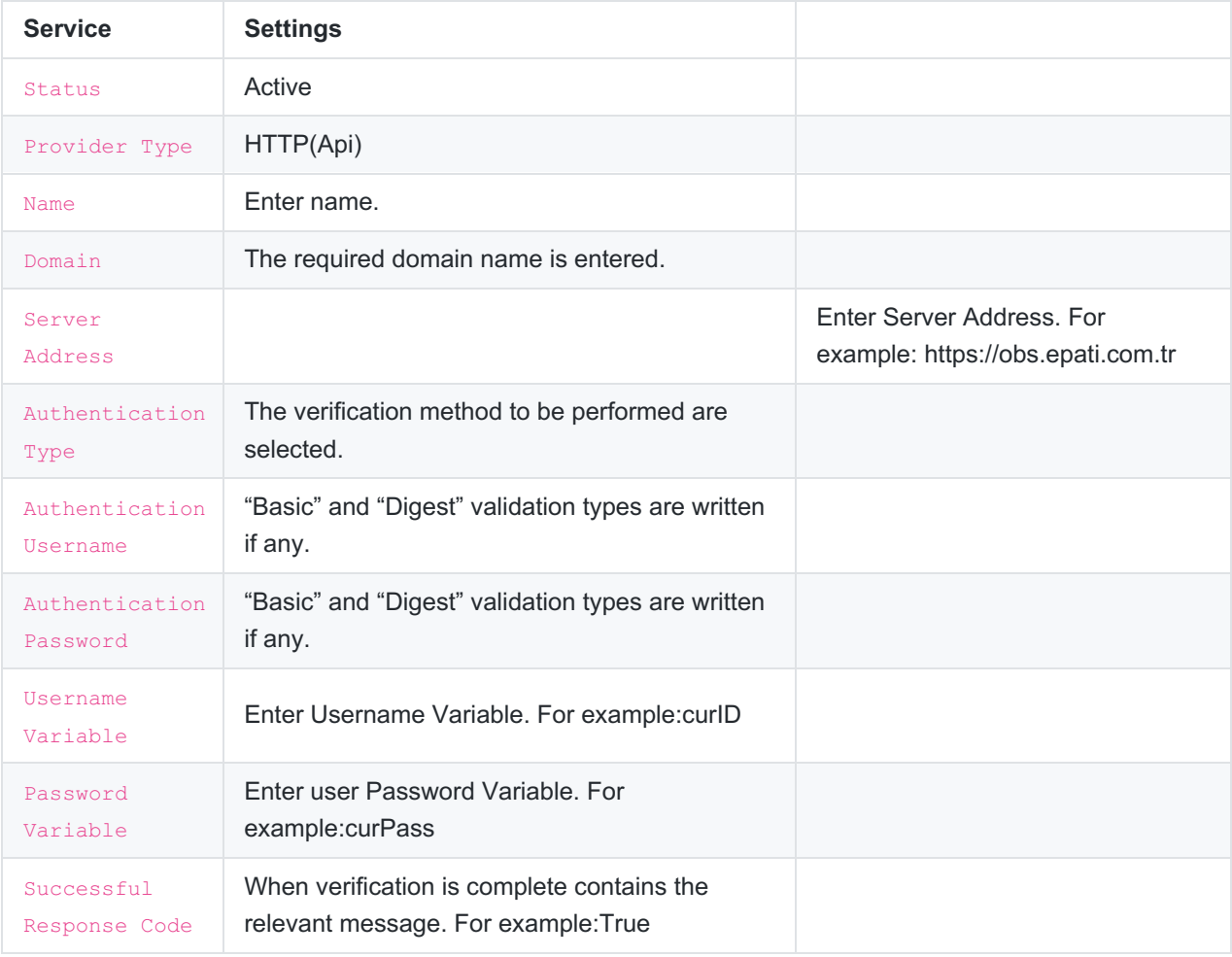

3) Http registration attached to Identity Provider Definitions page and after, added in the Proxy tab on the Verification Rules page.

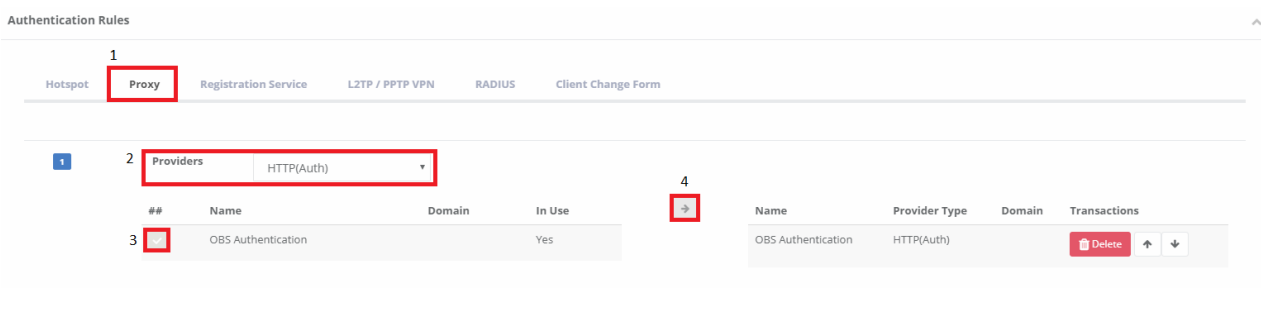

#### 4)Testing

Click, the Authentication Test Screen under the Authentication Rules menu. After entering the username and password registered in the server, the Verify button is clicked.

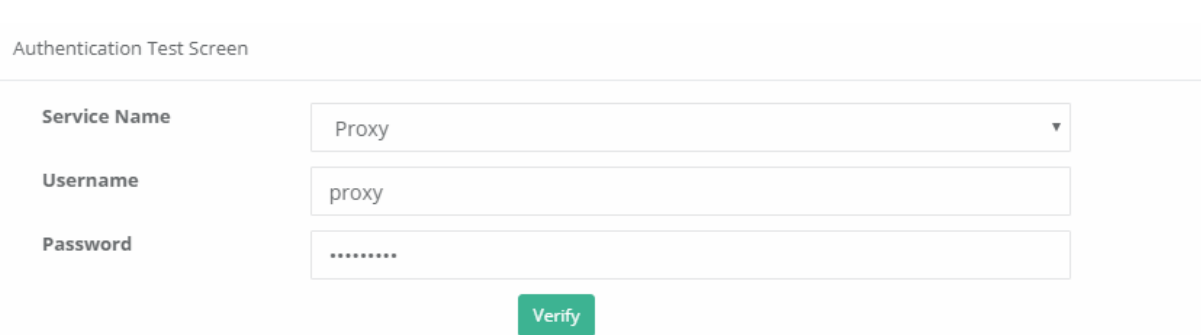

Your login has been successful.

ePati Cyber Security Technologies Inc. Mersin Universitesi Ciftlikkoy Kampusu Teknopark Idari Binasi Kat: 4 No: 411 Zip Code: 33343 Yenisehir / MERSIN / TURKIYE

 $V$ erify

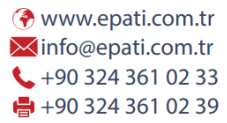

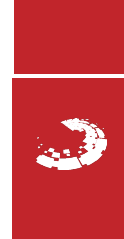